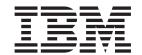

# Debugging Tools Interfaces Reference

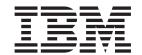

# Debugging Tools Interfaces Reference

| Note efore us | ing this informat | tion and the p | product it su | pports, read | the informa | tion in "Notic | es" on page 25 |  |
|---------------|-------------------|----------------|---------------|--------------|-------------|----------------|----------------|--|
|               |                   |                |               |              |             |                |                |  |
|               |                   |                |               |              |             |                |                |  |
|               |                   |                |               |              |             |                |                |  |
|               |                   |                |               |              |             |                |                |  |
|               |                   |                |               |              |             |                |                |  |
|               |                   |                |               |              |             |                |                |  |
|               |                   |                |               |              |             |                |                |  |
|               |                   |                |               |              |             |                |                |  |
|               |                   |                |               |              |             |                |                |  |
|               |                   |                |               |              |             |                |                |  |
|               |                   |                |               |              |             |                |                |  |
|               |                   |                |               |              |             |                |                |  |
|               |                   |                |               |              |             |                |                |  |
|               |                   |                |               |              |             |                |                |  |
|               |                   |                |               |              |             |                |                |  |
|               |                   |                |               |              |             |                |                |  |
|               |                   |                |               |              |             |                |                |  |
|               |                   |                |               |              |             |                |                |  |
|               |                   |                |               |              |             |                |                |  |
|               |                   |                |               |              |             |                |                |  |
|               |                   |                |               |              |             |                |                |  |
|               |                   |                |               |              |             |                |                |  |
|               |                   |                |               |              |             |                |                |  |
|               |                   |                |               |              |             |                |                |  |
|               |                   |                |               |              |             |                |                |  |
|               |                   |                |               |              |             |                |                |  |
|               |                   |                |               |              |             |                |                |  |
|               |                   |                |               |              |             |                |                |  |
|               |                   |                |               |              |             |                |                |  |
|               |                   |                |               |              |             |                |                |  |

© Copyright IBM Corporation 2002, 2011. US Government Users Restricted Rights – Use, duplication or disclosure restricted by GSA ADP Schedule Contract with IBM Corp.

## Contents

| Preface v                                        | GETHOSTID                                                 |
|--------------------------------------------------|-----------------------------------------------------------|
| What this manual is about v                      | GETSOCKNAME                                               |
| Who this manual is for v                         | INITAPI                                                   |
| What you need to know to use this manual v       | LISTEN                                                    |
| Notes on terminology v                           | READ                                                      |
| 8)                                               | SHUTDOWN                                                  |
| Changes in CICS Transaction Server               | SOCKET                                                    |
| for z/OS, Version 4 Release 2 vii                | WRITE                                                     |
| ioi 2/05, version 4 helease 2 vii                | Return codes                                              |
| Chapter 1. The debugging tools sockets interface | Chapter 2. The debugging tools pattern matching interface |
| requirements                                     | Bibliography 27                                           |
| CALL instruction programming interface 3         | CICS books for CICS Transaction Server for z/OS 27        |
| Assembly language Call Format                    | CICSPlex SM books for CICS Transaction Server for         |
| Code CALL Instructions                           | z/OS                                                      |
| ACCEPT                                           | Other CICS publications                                   |
| BIND                                             | Other Cico publications                                   |
| CLOSE                                            | Accordibility                                             |
| CONNECT                                          | Accessibility 29                                          |
| GETADDRINFO 8                                    |                                                           |
| GETHOSTRYNAME 11                                 | Index                                                     |

## **Preface**

## What this manual is about

This manual documents intended Programming Interfaces that allow the customer to write programs to obtain the services of Version 4 Release 2.

This manual describes the debugging tools interfaces for CICS<sup>®</sup> Transaction Server for z/OS<sup>®</sup>, Version 4 Release 2. The debugging tools interfaces are assembler language programming interfaces that allow debugging tools to use CICS functions that are not available in the application programming interface. The interfaces are:

- The debugging tools sockets interface
- The debugging tools pattern matching interface

## Who this manual is for

Assembler language programmers who are writing debugging tools that work with CICS application programs.

## What you need to know to use this manual

- You should have a good knowledge of Assembler Language programming in the CICS environment.
- To use the debugging tools sockets interface, you should be familiar with programming sockets programs for TCP/IP.
- To use the pattern matching interface, you should be familiar with the use of debugging profiles to select programs for debugging.

## Notes on terminology

The following abbreviations are used throughout this manual:

Term Meaning

CICS When used without qualification in the manual, refers to the CICS element of CICS Transaction Server for z/OS, Version 4 Release 2

# Changes in CICS Transaction Server for z/OS, Version 4 Release 2

For information about changes that have been made in this release, please refer to *What's New* in the information center, or the following publications:

- CICS Transaction Server for z/OS What's New
- CICS Transaction Server for z/OS Upgrading from CICS TS Version 4.1
- CICS Transaction Server for z/OS Upgrading from CICS TS Version 3.2
- CICS Transaction Server for z/OS Upgrading from CICS TS Version 3.1

Any technical changes that are made to the text after release are indicated by a vertical bar (|) to the left of each new or changed line of information.

## Chapter 1. The debugging tools sockets interface

The debugging tools sockets interface is an interface that debugging tools can use to communicate with a debugger client. It uses the support for TCP/IP provided by the CICS sockets domain.

The interface supports a limited number of socket calls used in a restricted way, and is not a full function application programming interface. The interface is not optimized for concurrent use.

The client set of functions that are explained in the interface support both IPv4 and IPv6 addressing; however, the server set of functions support IPv4 addressing only.

## Setting up CICS to use the debugging tools sockets interface

To use the debugging tools sockets interface, you must set a system initialization parameter.

#### About this task

To use the debugging tools sockets interface:

• Specify TCPIP=YES in your system initialization parameters.

The debugging tools sockets interface does not use a TCPIPSERVICE definition; however, you must ensure that the port numbers that you use for the sockets interface are different from those that you define in your TCPIPSERVICEs.

## Using the debugging tools sockets interface

The debugging tools sockets interface supports the protocols between a TCP/IP client and a TCP/IP server.

#### About this task

The protocols are shown in Figure 1 on page 2.

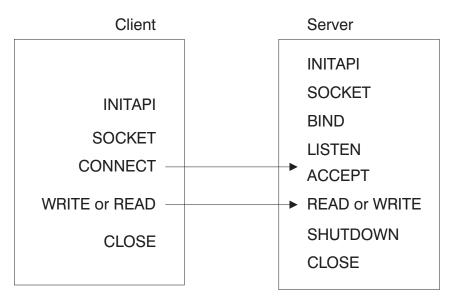

Figure 1. Protocols between client and server

In addition, the client and the server can issue the following calls:

**GETHOSTID GETHOSTBYNAME GETSOCKNAME** 

The WRITE and READ calls can be repeated as often as required, and can be used to send data in either direction.

## Code page conversion

The debugging tools sockets interface does not provide data conversion between ASCII and EBCDIC code pages.

It is your responsibility to provide the necessary conversion between the EBCDIC code page use in your CICS system and the code page used in the debugging client.

## **Environmental restrictions and programming requirements**

Environmental restrictions and programming requirements apply to the debugging tools sockets interface.

#### SRB mode

The interface can only be invoked in TCB mode (task mode).

## Cross-memory mode

The interface can only be invoked in a non-cross-memory environment (PASN=SASN=HASN).

#### Functional Recovery Routine (FRR)

The interface cannot be invoked this interface with an FRR set. Doing so will cause system recovery routines to be bypassed and severely damage the system.

#### Storage

Storage acquired for the purpose of containing data returned from a socket call must be obtained in the same key as the program status word (PSW) at the time of the socket call.

#### Nested socket calls

You can not issue nested socket calls within the same task. That is, if a request block (RB) issues a socket call and is interrupted by an interrupt request block (IRB) in an STIMER exit, any additional socket calls that the IRB attempts to issue are detected and flagged as an error.

## **CALL** instruction programming interface

These topics describe the general form of the CALL instruction for programs written in Assembler. The format and parameters are described for each socket call

For more information about sockets, refer to the *UNIX Programmer's Reference Manual*.

The entry point for the CICS Sockets Extended module (DFHSOKET) is within the DFHSOCI module, which should be included explicitly in your link-editing JCL.

## **Assembly language Call Format**

Use the following 'DFHSOKET' call format for assembly language programs in order to meet the CICS requirement for quasi-reentrant programming.

►►—CALL DFHSOKET, (SOC\_FUNCTION,—parm1, parm2, ...—ERRNO RETCODE), VL,MF=(E, PARMLIST)———◄

#### **PARMLIST**

A remote parameter list defined in dynamic storage DFHEISTG. This list contains addresses of the parameters that are referenced by the CALL.

## **Code CALL Instructions**

These topics contain the description, syntax, parameters, and other related information for each call instruction included in the debugging tools sockets interface.

#### ACCEPT

A server issues the ACCEPT call to accept a connection request from a client. The call points to a socket that was previously created with a SOCKET call and marked by a LISTEN call.

The ACCEPT call is a blocking call. When issued, the ACCEPT call performs these functions:

- 1. Accepts the first connection on a queue of pending connections.
- 2. Creates a new socket with the same properties as an existing socket, and returns its descriptor in RETCODE. The original sockets remain available to the calling program to accept more connection requests.
- 3. The address of the client is returned in NAME for use by subsequent server calls.

#### Note:

- 1. If the queue has no pending connection requests, ACCEPT blocks the socket.
- 2. The interface does not screen clients. As a result, the program must control which connection requests it accepts, but it can close a connection immediately after discovering the identity of the client.

## **Example of ACCEPT call**

```
SOC FUNCTION DC
                 CL16'ACCEPT'
            DS
                 Н
NAME
            DS
                0XL16
FAMILY
            DS
PORT.
            DS
                Н
IP ADDRESS
            DS F
            DS CL8
RESERVED
ERRNO
            DS
                F
RETCODE
            DS
                 F
```

CALL DFHSOKET, (SOC FUNCTION, S, NAME, ERRNO, RETCODE)

## Input parameters

#### SOC\_FUNCTION

A 16-byte character field containing ACCEPT. Left-justify the field and pad it on the right with blanks.

**S** A halfword binary number specifying the descriptor of a socket that was previously created with a SOCKET call. In a concurrent server, the server listens on this socket.

## **Output parameters**

#### NAME

A socket address structure that contains the client socket address.

#### **FAMILY**

A halfword binary field specifying the addressing family. The call returns 2 for the AF\_INET socket. For more information on AF\_INET and AF\_INET6, see the *z/OS 1.9 Communications Server IPv6 Network and Application Design Guide*.

**PORT** A halfword binary field that is set to the client port number.

#### **IP\_ADDRESS**

A fullword binary field that is set to the 32-bit IPv4 address, in network byte order, of the client host machine. IPv6 addressing is not supported.

### RESERVED

Specifies 8 bytes of binary zeros. This field is required, but not used.

#### **ERRNO**

A fullword binary field. If RETCODE is negative, the field contains an error number. See "Return codes" on page 19 for information about ERRNO return codes.

#### RETCODE

If the RETCODE value is positive, the RETCODE value is the new socket number.

If the RETCODE value is negative, check the ERRNO field for an error number.

#### **BIND**

In a typical server program, the BIND call follows a SOCKET call and completes the process of creating a new socket.

The BIND call can either specify the required port or let the system choose the port. A listener program always binds to the same well-known port, so that clients know which socket address to use when attempting to connect.

The BIND call can specify the networks from which it will accept connection requests. The program can fully specify the network interface by setting the ADDRESS field to the internet address of a network interface. Alternatively, the program can use a *wildcard* to specify that it will receive connection requests from any network interface. Set the ADDRESS field to a fullword of zeros for a wildcard.

## **Example of BIND call**

| SOC FUNCTION | DC | CL16'BIND' |
|--------------|----|------------|
| S            | DS | Н          |
| NAME         | DS | 0XL16      |
| FAMILY       | DS | Н          |
| PORT         | DS | Н          |
| IP_ADDRESS   | DS | F          |
| RESERVED     | DS | CL8        |
| ERRNO        | DS | F          |
| RETCODE      | DS | F          |
|              |    |            |

CALL DFHSOKET, (SOC FUNCTION, S, NAME, ERRNO, RETCODE)

## Input parameters

#### SOC\_FUNCTION

A 16-byte character field containing BIND. The field is left-justified and padded to the right with blanks.

**S** A halfword binary number specifying the socket descriptor for the socket to be bound.

#### **NAME**

Specifies the socket address structure for the socket that is to be bound.

#### **FAMILY**

A halfword binary field specifying the addressing family. The call returns 2 for the AF\_INET socket. For more information on AF\_INET and AF\_INET6, see the *z/OS 1.9 Communications Server IPv6 Network and Application Design Guide*.

**PORT** A halfword binary field that is set to the port number to which you want the socket to be bound.

**Note:** If PORT is set to 0 when the call is issued, the system assigns the port number for the socket. The program can call the GETSOCKNAME call after the BIND call to discover the assigned port number.

#### **IP ADDRESS**

A fullword binary field that is set to the 32-bit IPv4 address (network byte order) of the socket to be bound. IPv6 addressing is not supported.

#### **RESERVED**

Specifies an 8-byte character field that is required but not used.

## **Output parameters**

#### **ERRNO**

A fullword binary field. If RETCODE is negative, this field contains an error number. See "Return codes" on page 19, for information about ERRNO return codes.

#### **RETCODE**

A fullword binary field that returns one of the following:

| Value     | Description                   |
|-----------|-------------------------------|
| 0         | Successful call               |
| <b>-1</b> | Check ERRNO for an error code |

## **CLOSE**

The CLOSE call shuts down a socket and frees all resources allocated to it. If the socket refers to an open TCP connection, the connection is closed.

After an unsuccessful socket call, a CLOSE should be issued and a new socket should be opened. An attempt to use the same socket with another call results in a nonzero return code.

## **Example of CLOSE call**

```
SOC_FUNCTION DC CL16'CLOSE'
S DS H
ERRNO DS F
RETCODE DS F
```

CALL DFHSOKET, (SOC\_FUNCTION, S, ERRNO, RETCODE)

#### Input parameters

#### **SOC FUNCTION**

A 16-byte field containing CLOSE. Left-justify the field and pad it on the right with blanks.

**S** A halfword binary field containing the descriptor of the socket to be closed.

#### **Output parameters**

#### **ERRNO**

A fullword binary field. If RETCODE is negative, this field contains an error number. See "Return codes" on page 19, for information about ERRNO return codes.

#### RETCODE

A fullword binary field that returns one of the following:

| Value     | Description                   |
|-----------|-------------------------------|
| 0         | Successful call               |
| <b>-1</b> | Check ERRNO for an error code |

## CONNECT

The CONNECT call is issued by a client to establish connection with a server.

The call performs the following two tasks:

1. Completes the binding process if a BIND call has not been previously issued.

2. Attempts to make a connection to a remote socket. This connection is necessary before data can be transferred.

The following call sequence is issued by the client and server:

- 1. The server issues BIND and LISTEN calls to create a passive open socket.
- 2. The *client* issues a CONNECT call to request the connection.
- 3. The *server* accepts the connection on the passive open socket, creating a new connected socket.

The CONNECT call blocks the calling program until the connection is established or until an error is received. The completion cannot be checked by issuing a second CONNECT call.

## **Example of CONNECT call**

```
        SOC_FUNCTION
        DC
        CL16'CONNECT'

        S
        DS
        H

        NAME
        DS
        0XL28

        FAMILY
        DS
        H

        PORT
        DS
        H

        IP_ADDRESS
        DS
        CL16

        RESERVED
        DS
        CL8

        ERRNO
        DS
        F

        RETCODE
        DS
        F
```

CALL DFHSOKET, (SOC\_FUNCTION,S,,NAME,ERRNO,RETCODE)

## Input parameters

#### **SOC FUNCTION**

A 16-byte field containing CONNECT. Left-justify the field and pad it on the right with blanks.

S A halfword binary number specifying the socket descriptor of the socket that is to be used to establish a connection.

#### NAME

A structure that contains the socket address of the target to which the local client socket is to be connected.

#### **FAMILY**

A halfword binary field specifying the addressing family. FAMILY must match the value assigned to the AF field used in the SOCKET function request.

**PORT** A halfword binary field that is set to the server port number in network byte order. For example, if the port number is 5000 in decimal, it is stored as X'1388' in hex.

#### **IP\_ADDRESS**

A 16-byte field that is set to the IPv4 or IPv6 internet address of the socket to be bound. If FAMILY is set to 2 (denoting an AF\_NET socket), the address is an IPv4 address and the first 4 bytes of IP\_ADDRESS are used. For more information on AF\_INET and AF\_INET6, see the *z/OS* 1.9 Communications Server IPv6 Network and Application Design Guide.

#### **RESERVED**

Specifies an 8-byte reserved field. This field is required, but is not used.

## **Output parameters**

#### **ERRNO**

A fullword binary field. If RETCODE is negative, this field contains an error number. See "Return codes" on page 19 for information about ERRNO return codes.

#### **RETCODE**

A fullword binary field that returns one of the following values:

# Value Description0 Successful call-1 Check ERRNO for an error code

## **FREEADDRINFO**

The FREEADDRINFO call frees the storage that was acquired by the z/OS Communications Server when the GETADDRINFO call was issued.

## **Example of FREEADDRINFO call**

| •            |      |                                                   |
|--------------|------|---------------------------------------------------|
| SOC FUNCTION | DC   | CL16'FREEADDRINFO'                                |
| RESULTS      | DS   | A                                                 |
| ERRNO        | DS   | F                                                 |
| RETCODE      | DS   | F                                                 |
|              |      |                                                   |
|              | CALL | DFHSOKET, (SOC FUNCTION, RESULTS, ERRNO, RETCODE) |

## Input parameters

#### SOC FUNCTION

A 16-byte character field containing FREEADDRINFO. Left-justify the field and pad it on the right with blanks.

#### **RESULTS**

The name of a fullword field that contains a pointer to an **Addr\_Info** structure or a linked list of **Addr\_Info** structures returned by the GETADDRINFO command issued by the z/OS Communications Server.

## **Output parameters**

#### **ERRNO**

A fullword binary field. If **RETCODE** is negative, the field contains an error number. For a list of return code values for FREEADDRINFO, see *z/OS Communications Server: IP and SNA Codes*.

#### RETCODE

A fullword binary field that returns one of the following values:

| Value     | Description        |
|-----------|--------------------|
| 0         | Successful call    |
| <b>-1</b> | An error occurred. |

## **GETADDRINFO**

The GETADDRINFO call returns the 32-bit internet address for the current host from the GETADDRINFO command that is issued by z/OS Communications Server to resolve host or service name information. This command translates the name of a service location (host name) or a service name.

## **Example of GETADDRINFO call**

```
SOC FUNCTION DC CL16'GETADDRINFO'
NAME
           DS
                CL255
NAMELEN
            DS F
SERVICE
            DS CL32
SERVICELEN DS F
HINTS
            DS
                Α
RESULTS
            DS
                Α
CANONICALLEN DS
                F
                F
ERRNO
            DS
RETCODE
            DS
                F
```

CALL DFHSOKET, (SOC\_FUNCTION, NAME, NAMELEN, SERVICE, SERVICELEN, HINTS, RESULTS, CANONICALLEN, ERRNO, RETCODE)

## Input parameters

#### SOC FUNCTION

A 16-byte character field containing GETADDRINFO. The field is left-justified and padded on the right with blanks.

#### NAME

NAME is returned as one of the following strings:

- An EBCDIC character string, up to 255 characters long, set to the node name (host name) that is being queried.
- An EBCDIC character string set to the IP address of the node (host) where the service resides.

#### **NAMELEN**

The name of a fullword that contains the length of the NAME parameter.

#### **SERVICE**

SERVICE is returned as one of the following strings:

- An EBCDIC character string, up to 32 characters long, set to the service name that is being queried.
- An EBCDIC character string set to the port number of the required service.

#### **SERVICELEN**

The name of a fullword that contains the length of the SERVICE parameter.

#### **HINTS**

The name of a field that contains a pointer to a z/OS Communications Server input Addr\_Info structure. The following fields can be specified in the Addr\_Info structure:

- A set of flags (ai\_flags) for interpreting the request. Here are the flags:
  - AI\_PASSIVE
  - AI\_CANONNAMEOK
  - AI NUMERICHOST
  - AI NUMERICSERV
  - AI V4MAPPED
  - AI\_ALL
  - AI\_ADDRCONFIG

For more information about **ai\_flags**, see the Parameters topic in the *z/OS Communications Server IP CICS Sockets Guide*.

- The address family (ai\_family) that the caller expects to be returned by the resolver. Here are the address families:
  - AF\_UNSPEC
  - AF\_INET
  - AF\_INET6
- The socket type (ai\_socktype) that the caller can accept as a response.
- The protocol (ai\_protocol) that the caller can accept as a response.

All other fields in the Addr\_Info structure must be set to zero.

If the **HINTS** parameter is not specified; that is, **HINT** is set to zero, the following settings are used:

- All flags are set to off.
- · Address family is set to AF\_UNSPEC.
- Socket type is set to 0.
- Protocol is set to 0.

## **Output parameters**

#### **RESULTS**

The name of a field that contains a pointer to an output Addr\_Info structure. If more than one address is returned, this field contains a linked list of output Addr\_Info structures. Each output Addr\_Info structure contains the following information about the information returned in the Addr Info structure:

- A set of flags (ai\_flags) for interpreting the address.
- The address family (ai\_family) for the address.
- The socket type (ai\_socktype) for the address.
- The protocol (ai\_protocol) for the address.
- The length (ai\_addrlen) of the sock\_inet\_sockaddr or sock inet6 sockaddr structure returned in the ai addr field.
- The canonical name (ai\_canonname) associated with the NAME input parameter, if NAME was requested using the input AI\_CANONNAMEOK flag. If more than one Addr\_Info structure is returned, the canonical name is supplied in the first Addr Info structure only.

#### **CANONICALLEN**

The name of a fullword binary field that contains the length of the canonical name that was returned in the first **Addr\_Info** structure pointed to by the **RESULTS** parameter.

#### **ERRNO**

A fullword binary field. If **RETCODE** is negative, **ERRNO** contains an error number. For a list of return code values for GETADDRINFO, see *z/OS Communications Server: IP and SNA Codes*.

#### RETCODE

A fullword binary field that returns one of the following values:

## Value Description

- 0 Successful call
- -1 An error occurred.

## **GETHOSTBYNAME**

The GETHOSTBYNAME call returns the alias name and the internet address of a host whose domain name is specified in the call. A given host can have multiple alias names and multiple host internet addresses.

The debugging tools sockets interface tries to resolve the host name through a name server.

## **Example of GETHOSTBYNAME call**

```
SOC_FUNCTION DC CL16'GETHOSTBYNAME'
NAMELEN DS F
NAME DS CL255
HOSTENT DS F
RETCODE DS F
```

CALL DFHSOKET, (SOC FUNCTION, NAMELEN, NAME, HOSTENT, RETCODE)

## Input parameters

#### SOC FUNCTION

A 16-byte character field containing 'GETHOSTBYNAME'. The field is left-justified and padded on the right with blanks.

#### **NAMELEN**

A value set to the length of the host name.

#### **NAME**

A character string, up to 255 characters, set to a host name. This call returns the address of the HOSTENT structure for this name.

## **Output parameters**

#### **HOSTENT**

A fullword binary field that contains the address of the HOSTENT structure.

## RETCODE

A fullword binary field that returns one of the following:

| Value     | Description       |
|-----------|-------------------|
| 0         | Successful call   |
| <b>-1</b> | An error occurred |

#### The HOSTENT structure

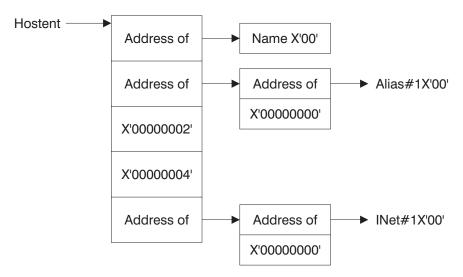

Figure 2. HOSTENT structure returned by the GETHOSTYBYNAME call

GETHOSTBYNAME returns the HOSTENT structure shown in Figure 2. This structure contains:

- The address of the host name that is returned by the call. The name length is variable and is ended by X'00'.
- The address of a list of addresses that point to the alias names returned by the call. This list is ended by the pointer X'00000000'. Each alias name is a variable length field ended by X'00'.
- The value returned in the FAMILY field is always 2 for AF\_INET.
- The length of the host internet address returned in the HOSTADDR\_LEN field is always 4 for AF\_INET.
- The address of a list of addresses that point to the host internet addresses returned by the call. The list is ended by the pointer X'00000000'. If the call cannot be resolved, the HOSTENT structure contains the ERRNO 10214.

#### **GETHOSTID**

The GETHOSTID call returns the 32-bit internet address for the current host.

## Example of GETHOSTID call

```
SOC FUNCTION DC
                  CL16'GETHOSTID'
RETCODE
```

CALL DFHSOKET, (SOC\_FUNCTION, RETCODE)

## Input parameters

#### SOC FUNCTION

A 16-byte character field containing 'GETHOSTID'. The field is left-justified and padded on the right with blanks.

## **Output parameters**

#### **RETCODE**

Returns a fullword binary field containing the 32-bit internet address of the host. There is no ERRNO parameter for this call.

## **GETSOCKNAME**

The GETSOCKNAME call returns the address currently bound to a specified socket. If the socket is not currently bound to an address, the call returns with the FAMILY field set, and the rest of the structure set to 0.

Since a socket is not assigned a name until after a successful call to either BIND, CONNECT, or ACCEPT, the GETSOCKNAME call can be used after an implicit bind to discover which port was assigned to the socket.

## **Example of GETSOCKNAME call**

```
SOC FUNCTION DC
                CL16'GETSOCKNAME'
            DS
5
                Н
NAME
            DS 0XL16
FAMILY
            DS
                Н
PORT 
            DS
                Н
IP ADDRESS
           DS
                F
            DS CL8
RESERVED
ERRNO.
            DS F
RETCODE
            DS
```

CALL DFHSOKET, (SOC\_FUNCTION, S, NAME, ERRNO, RETCODE)

## Input parameters

#### SOC\_FUNCTION

A 16-byte character field containing GETSOCKNAME. The field is left-justified and padded on the right with blanks.

**S** A halfword binary number set to the descriptor of a local socket whose address is required.

## **Output parameters**

#### NAME

Specifies the socket address structure returned by the call.

#### **FAMILY**

A halfword binary field containing the addressing family. The call always returns the value 2, indicating AF\_INET.

**PORT** A halfword binary field set to the port number bound to this socket. If the socket is not bound, zero is returned.

#### **IP ADDRESS**

A fullword binary field set to the 32-bit internet address of the local host machine.

#### **RESERVED**

Specifies eight bytes of binary zeros. This field is required but not used.

#### **ERRNO**

A fullword binary field. If RETCODE is negative, the field contains an error number. See "Return codes" on page 19 for information about ERRNO return codes.

#### RETCODE

A fullword binary field that returns one of the following:

| Value      | Description                   |
|------------|-------------------------------|
| 0          | Successful call               |
| <b>-</b> 1 | Check ERRNO for an error code |

## INITAPI

The INITAPI call connects a program to the debugging tools sockets interface. All sockets programs must issue the INITAPI call before they issue other sockets calls.

## **Example of INITAPI call**

| SOC FUNCTION | DC | CL16'INITAPI' |
|--------------|----|---------------|
| MAXSOC       | DS | Н             |
| IDENT        | DS | 0CL16         |
| TCPNAME      | DS | CL8           |
| ADSNAME      | DS | CL8           |
| SUBTASK      | DS | CL8           |
| MAXSNO       | DS | F             |
| ERRNO        | DS | F             |
| RETCODE      | DS | F             |

CALL DFHSOKET, (SOC\_FUNCTION, MAXSOC, IDENT, SUBTASK, MAXSNO, ERRNO, RETCODE)

#### Input parameters

#### SOC FUNCTION

A 16-byte character field containing INITAPI. The field is left-justified and padded on the right with blanks.

#### MAXSOC

A halfword binary field set to the maximum number of sockets this program will ever have open at one time. The maximum number is 2000 and the minimum number is 50. This value is used to determine the amount of memory that will be allocated for socket control blocks and buffers. If fewer than 50 sockets are requested, MAXSOC defaults to 50.

**Note:** This is not the same as the MAXSOCKETS system initialization parameter.

#### **IDENT**

A structure containing the identities of the address space and the calling program's address space. Specify IDENT on the INITAPI call from an address space.

#### **TCPNAME**

Reserved — do not specify a value in this field.

#### **ADSNAME**

An 8-byte character field. Specify the name of the CICS startup job.

#### **SUBTASK**

Specify a null value (X'00000000') for this parameter.

## **Output parameters**

#### **MAXSNO**

A fullword binary field that contains the highest socket number assigned to this program. The lowest socket number is zero. If you have 50 sockets, they are numbered from 0 to 49. If MAXSNO is not specified, the value for MAXSNO is 49.

#### ERRNO

A fullword binary field. If RETCODE is negative, the field contains an error number. See "Return codes" on page 19 for information about ERRNO return codes.

#### RETCODE

A fullword binary field that returns one of the following:

#### Value Description Successful call -1 Check ERRNO for an error code

## LISTEN

The LISTEN call completes the bind, if BIND has not already been called for the socket, and creates a connection-request queue of a specified length for incoming connection requests.

Restriction: The LISTEN call is not supported for datagram sockets or raw sockets.

The LISTEN call is used by a server to receive connection requests from clients. When a connection request is received, a new socket is created by a subsequent ACCEPT call, and the original socket continues to listen for additional connection requests. The LISTEN call converts an active socket to a passive socket and conditions it to accept connection requests from clients. Once a socket becomes passive, it cannot initiate connection requests.

## **Example of LISTEN call**

| SOC_FUNCTION | DC   | CL16'LISTEN'                                               |
|--------------|------|------------------------------------------------------------|
| S            | DS   | H                                                          |
| BACKLOG      | DS   | F                                                          |
| ERRNO        | DS   | F                                                          |
| RETCODE      | DS   | F                                                          |
|              |      |                                                            |
|              | CALL | <pre>DFHSOKET,(SOC_FUNCTION,S,BACKLOG,ERRNO,RETCODE)</pre> |

#### Input parameters

#### SOC FUNCTION

A 16-byte character field containing LISTEN. The field is left-justified and padded to the right with blanks.

S A halfword binary number set to the socket descriptor.

#### **BACKLOG**

A fullword binary number set to the number of communication requests to be queued. Specify a value of 5 for this parameter.

## Output parameters

#### **ERRNO**

A fullword binary field. If RETCODE is negative, the field contains an error number. See "Return codes" on page 19 for information about ERRNO return codes.

#### RETCODE

A fullword binary field that returns one of the following:

| Value | Description                   |
|-------|-------------------------------|
| 0     | Successful call               |
| -1    | Check ERRNO for an error code |

#### READ

The READ call reads the data on a socket.

Data is processed as streams of information with no boundaries separating the data. For example, if programs A and B are connected and program A sends 1000 bytes, each call to this function can return any number of bytes up to the entire 1000 bytes. The number of bytes returned will be contained in RETCODE. Therefore, programs should place this call in a loop that repeats until all data has been received.

## **Example of READ call**

```
SOC_FUNCTION DC CL16'READ'
S DS H
NBYTE DS F
BUF DS CL(length of buffer).
ERRNO DS F
RETCODE DS F
```

CALL DFHSOKET, (SOC\_FUNCTION, S, NBYTE, BUF, ERRNO, RETCODE)

## Input parameters

#### **SOC FUNCTION**

A 16-byte character field containing READ. The field is left-justified and padded to the right with blanks.

**S** A halfword binary number set to the socket descriptor of the socket that is going to read the data.

#### **NBYTE**

A fullword binary number set to the size of BUF. READ does not return more than the number of bytes of data in NBYTE even if more data is available.

## **Output parameters**

BUF On input, a buffer to be filled by completion of the call. The length of BUF must be at least as long as the value of NBYTE.

#### **ERRNO**

A fullword binary field. If RETCODE is negative, the field contains an error number. See "Return codes" on page 19 for information about ERRNO return codes.

#### RETCODE

A fullword binary field that returns one of the following:

#### Value Description

- **0** A 0 return code indicates that the connection is closed and no data is available.
- >0 A positive value indicates the number of bytes copied into the buffer.
- -1 Check ERRNO for an error code.

## SHUTDOWN

One way to terminate a network connection is to issue the CLOSE call which attempts to complete all outstanding data transmission requests before breaking the connection. The SHUTDOWN call can be used to close one-way traffic while completing data transfer in the other direction. The HOW parameter determines the direction of traffic to shutdown.

If you issue SHUTDOWN for a socket that currently has outstanding socket calls pending, see Table 1 to determine the effects of this operation on the outstanding socket calls.

Table 1. Effect of Shutdown Socket Call

| Socket calls in local program | Local Program                          |                         | Remote Program                           |                         |  |
|-------------------------------|----------------------------------------|-------------------------|------------------------------------------|-------------------------|--|
|                               | Shutdown<br>END_TO                     | Shutdown<br>END_FROM    | Shutdown<br>END_FROM                     | Shutdown<br>END_TO      |  |
| Write calls                   | Error number<br>EPIPE on first<br>call |                         | Error number<br>EPIPE on second<br>call* |                         |  |
| Read calls                    |                                        | Zero length return code |                                          | Zero length return code |  |

<sup>\*</sup> If you issue two write calls immediately, both might be successful, and an EPIPE error number might not be returned until a third write call is issued.

## **Example of SHUTDOWN call**

| SOC_FUNCTION<br>S<br>HOW<br>END_FROM<br>END_TO<br>END_BOTH<br>ERRNO | DC<br>DS<br>DS<br>EQU<br>EQU<br>EQU<br>DS | CL16'SHUTDOWN'<br>H<br>F<br>0<br>1<br>2 |
|---------------------------------------------------------------------|-------------------------------------------|-----------------------------------------|
| ERRNO                                                               | DS                                        | F                                       |
| RETCODE                                                             | DS                                        | F                                       |

CALL DFHSOKET, (SOC FUNCTION, S, HOW, ERRNO, RETCODE)

## Input parameters

#### SOC\_FUNCTION

A 16-byte character field containing SHUTDOWN. The field is left-justified and padded on the right with blanks.

**S** A halfword binary number set to the socket descriptor of the socket to be shutdown.

**HOW** A fullword binary field. Set to specify whether all or part of a connection is to be shut down. The following values can be set:

#### Value Description

#### 0 (END FROM)

Ends further receive operations.

## 1 (END\_TO)

Ends further send operations.

#### 2 (END BOTH)

Ends further send and receive operations.

## Output parameters

#### **ERRNO**

A fullword binary field. If RETCODE is negative, the field contains an error number. See "Return codes" on page 19 for information about ERRNO return codes.

#### **RETCODE**

A fullword binary field that returns one of the following:

#### Value Description

- 0 Successful call
- -1 Check ERRNO for an error code

#### SOCKET

The SOCKET call creates an endpoint for communication and returns a socket descriptor representing the endpoint.

## **Example of SOCKET call**

| SOC FUNCTION | DC  | CL16'SOCKET' |
|--------------|-----|--------------|
| AF _         | DC  | F'19'        |
| SOCTYPE      | DS  | F            |
| STREAM       | EQU | 1            |
| PROTO        | DS  | F            |
| ERRNO        | DS  | F            |
| RETCODE      | DS  | F            |

CALL DFHSOKET, (SOC FUNCTION, AF, SOCTYPE, PROTO, ERRNO, RETCODE)

### Input parameters

#### SOC\_FUNCTION

A 16-byte character field containing SOCKET. The field is left-justified and padded on the right with blanks.

AF A fullword binary field set to the addressing family. Specify a value of 19, denoting an AF\_INET6 socket. You can specify a value of 2 for migration purposes however, the socket will be limited to IPv4 connections only. A halfword binary field specifying the addressing family. For more information on AF\_INET and AF\_INET6, see the *z/OS 1.9 Communications Server IPv6 Network and Application Design Guide*.

#### **SOCTYPE**

A fullword binary field set to the type of socket required. Specify 1, denoting *stream sockets*. Stream sockets provide sequenced, 2-way byte streams that are reliable and connection-oriented. They support a mechanism for out-of-band data.

#### **PROTO**

Reserved. Do not specify a value in this field. The interface uses a protocol of TCP.

## **Output parameters**

#### **ERRNO**

A fullword binary field. If RETCODE is negative, the field contains an error number. See "Return codes" on page 19 for information about ERRNO return codes.

#### RETCODE

A fullword binary field that returns one of the following values:

## Value Description

≥0 Contains the new socket descriptor

-1 Check ERRNO for an error code

#### WRITE

The WRITE call writes data on a connected socket.

Sockets act like streams of information with no boundaries separating data. For example, if a program wants to send 1000 bytes, each call to this function can send any number of bytes, up to the entire 1000 bytes. The number of bytes sent will be returned in RETCODE. Therefore, programs should place this call in a loop, calling this function until all data has been sent.

## **Example of WRITE call**

```
SOC_FUNCTION DC
                 CL16'WRITE'
            DS
                 Н
            DS
NBYTE
                 F
BUF
            DS CL(length of buffer)
ERRNO
            DS
RETCODE
            DS
```

CALL DFHSOKET, (SOC\_FUNCTION, S, NBYTE, BUF, ERRNO, RETCODE)

## Input parameters

#### SOC FUNCTION

A 16-byte character field containing WRITE. The field is left-justified and padded on the right with blanks.

S A halfword binary field set to the socket descriptor.

#### **NBYTE**

A fullword binary field set to the number of bytes of data to be transmitted.

**BUF** Specifies the buffer containing the data to be transmitted.

## Output parameters

#### **ERRNO**

A fullword binary field. If RETCODE is negative, the field contains an error number. See "Return codes" for information about ERRNO return codes.

#### RETCODE

A fullword binary field that returns one of the following:

#### Value Description A successful call. A return code greater than zero indicates the ≥0 number of bytes of data written.

#### Check ERRNO for an error code. -1

## Return codes

A table of the error numbers, error descriptions, and the suggested programmer's response.

| Error number | Error description     | Programmer's response                                        |
|--------------|-----------------------|--------------------------------------------------------------|
| 30001        | Unknown session token | Call your IBM® Software<br>Support Center                    |
| 30002        | Insufficient storage  | Retry the request when CICS is not short on storage          |
| 30003        | I/O error             | Retry the request. Data might not be available at this time. |

| Error number | Error description        | Programmer's response                                                             |
|--------------|--------------------------|-----------------------------------------------------------------------------------|
| 30004        | Connection closed        | Determine why the partner system has closed the connection, and retry the request |
| 30005        | No socket available      | Retry the request when more sockets are available                                 |
| 30006        | Client error             | Call your IBM Software<br>Support Center                                          |
| 30007        | Invalid option           | Call your IBM Software<br>Support Center                                          |
| 30008        | Missing option           | Call your IBM Software<br>Support Center                                          |
| 30009        | Not authorized           | Call your IBM Software<br>Support Center                                          |
| 30010        | State error              | Call your IBM Software<br>Support Center                                          |
| 30011        | Never associated         | Call your IBM Software<br>Support Center                                          |
| 30012        | Notification unavailable | Call your IBM Software<br>Support Center                                          |
| 30013        | Already associated       | Call your IBM Software<br>Support Center                                          |
| 30014        | TCP not active           | Ensure TCP/IP is active in your CICS region                                       |
| 30015        | Scheduled                | Should not occur. Call your<br>IBM Software Support<br>Center                     |
| 30016        | No connection            | Retry the request when the partner system can accept connections                  |
| 30017        | Connection refused       | Retry the request when the partner system can accept connections                  |
| 30018        | Address in use           | Retry the request when the partner system can accept connections                  |
| 30019        | Address not available    | Retry the request when the partner system can accept connections                  |
| 30020        | Insufficient threads     | Increase the number of threads for each OMVS process                              |
| 30021        | Notified                 | Should not occur. Call your<br>IBM Software Support<br>Center                     |
| 30022        | Not pending              | Should not occur. Call your<br>IBM Software Support<br>Center                     |
| 30023        | Lock failure             | Call your IBM Software<br>Support Center                                          |

| Error number | Error description       | Programmer's response                                            |
|--------------|-------------------------|------------------------------------------------------------------|
| 30024        | Socket in use           | Retry the request when the partner system can accept connections |
| 30025        | Timed out               | Determine why the request timed out and retry the request        |
| 30026        | Task canceled           | Determine why the task was canceled, and retry the request       |
| 30027        | CEEPIPI error           | Call your IBM Software<br>Support Center                         |
| 30028        | Listener attach failure | Call your IBM Software<br>Support Center                         |
| 30029        | TCP/IP unavailable      | Ensure TCP/IP is active in your CICS region                      |
| 30030        | TCP/IP already open     | Should not occur. Call your IBM Software Support Center          |
| 30031        | TCP/IP already closed   | Should not occur. Call your IBM Software Support Center          |
| 30032        | Unknown listen token    | Call your IBM Software<br>Support Center                         |
| 30033        | Unknown session token   | Call your IBM Software<br>Support Center                         |
| 30034        | Unknown client token    | Call your IBM Software<br>Support Center                         |
| 30035        | Unknown server address  | Should not occur. Call your IBM Software Support Center          |
| 30036        | Unknown client hostname | Should not occur. Call your IBM Software Support Center          |
| 30037        | Unknown server hostname | Should not occur. Call your IBM Software Support Center          |
| 30038        | Hostname truncated      | Should not occur. Call your IBM Software Support Center          |
| 30039        | Repository error        | Should not occur. Call your IBM Software Support Center          |
| 30040        | MAXSOCKETS hard limit   | Retry the request when more sockets are available                |
| 30041        | At MAXSOCKETS           | Retry the request when more sockets are available                |
| 30042        | Unknown socket token    | Call your IBM Software<br>Support Center                         |

| Error number | Error description          | Programmer's response                                             |
|--------------|----------------------------|-------------------------------------------------------------------|
| 30043        | I/O error                  | Retry the request. Data might not be available at this time.      |
| 30044        | IIOP listener no           | Should not occur. Call your IBM Software Support Center           |
| 30045        | INITAPI getmain array fail | CICS internal error. Call your<br>IBM Software Support<br>Center  |
| 30046        | HOSTENT getmain fail       | CICS internal error. Call your<br>IBM Software Support<br>Center  |
| 30047        | SOCKNAME getmain fail      | CICS internal error. Call your<br>IBM Software Support<br>Center  |
| 30048        | Alias struct getmain fail  | CICS internal error. Call your<br>IBM Software Support<br>Center  |
| 30049        | Inet struct getmain fail   | CICS internal error. Call your<br>IBM Software Support<br>Center  |
| 30050        | Alias getmain fail         | CICS internal error. Call your<br>IBM Software Support<br>Center  |
| 30051        | Inet getmain fail          | CICS internal error. Call your<br>IBM Software Support<br>Center  |
| 30052        | No room in sock array      | Increase the value of the MAXSOC parameter on the INITAPI request |

## Chapter 2. The debugging tools pattern matching interface

Use the debugging tools pattern matching interface to determine if a program instance that you specify matches an active debugging profile. The interface returns information about the profile that is the best match for the program instance you specify.

## Invoking the pattern matching interface

To invoke the pattern matching interface, LINK to program DFHDPCP, with a commarea.

#### **Procedure**

Use a commarea with a length of 699 bytes or longer and the following structure:

| Offset<br>Hex           | Offset<br>(Decimal) | Type     | Length       | Name          | Type of data                  | Descrip           | tion                                                                       |
|-------------------------|---------------------|----------|--------------|---------------|-------------------------------|-------------------|----------------------------------------------------------------------------|
| X'00'<br>X'10'<br>X'11' | 0<br>16<br>17       |          | 16<br>1<br>1 |               | Reserved<br>Input<br>Reserved | Specify           | a value of X'02'                                                           |
| X'12'                   | 18                  | UNSIGNED | 1            | DPCC_RESPONSE | Output                        | X'01'             | The specified program instance matches an active debugging profile.        |
|                         |                     |          |              |               |                               | X'02'             | The specified program instance does not match an active debugging profile. |
| X'13'                   | 19                  | CHARACTE | R4           | DPCC_TRANID   | Input                         |                   | the transaction ID that to identify matching                               |
| X'17'                   | 23                  | CHARACTE | R4           | DPCC_TERMID   | Input                         | Specify           | the terminal ID that is identify matching                                  |
| X'1B'                   | 27                  | CHARACTE | R8           | DPCC_PROGID   | Input                         | Specify           | the program name that to identify matching                                 |
| X'23'                   | 35                  | CHARACTE | R30          | DPCC_COMP_UNI | ΓInput                        | Specify compile   | the name of the<br>unit that is used to<br>matching profiles               |
| X'41'                   | 65                  | CHARACTE | R8           | DPCC_USERID   | Input                         | Specify           | the user ID that is used ify matching profiles                             |
| X'49'                   | 73                  | CHARACTE | R8           | DPCC_NETNAME  | Input                         | Specify that is u | the terminal Netname<br>used to identify<br>g profiles                     |
| X'51'                   | 81                  | CHARACTE | R8           | DPCC_APPLID   | Input                         | Specify           | the APPLID that is identify matching                                       |

| Offset<br>Hex | Offset<br>(Decimal) | Туре     | Length | Name                         | Type of data | Descri                                    | ption                                                                                                 |
|---------------|---------------------|----------|--------|------------------------------|--------------|-------------------------------------------|----------------------------------------------------------------------------------------------------|
| X'59'         | 89                  | CHARACTE | R1     | DPCC_SESSION_<br>TYPE        | Output       | X'01'                                     | The best matching debugging profile specifies a session type of 3270                                  |
|               |                     |          |        |                              |              | X'02'                                     | The best matching debugging profile specifies a session type of TCP                                   |
| X'5A'         | 90                  | CHARACTE | R 255  | DPCC_IP_NAME_<br>OR_ADDR     | Output       | returns<br>address                        | ession type of TCP,<br>the TCP/IP name or<br>s specified in the best<br>ng profile                    |
| X'159'        | 345                 | CHARACTE | R5     | DPCC_PORT                    | Output       | For a s                                   | ession type of TCP,<br>the port number<br>ed in the best matching                                     |
| X'15E'        | 350                 | CHARACTE | R4     | DPCC_3270_<br>DISPLAY        | Output       | For a s<br>returns<br>3270 te             | ession type of 3270,<br>the terminal Id of the<br>rminal specified in the<br>atching profile          |
| X'162'        | 354                 | UNSIGNED | 1      | DPCC_TEST_<br>LEVEL          | Output       | If the b<br>for a L<br>program            | pest matching profile is anguage Environment® m, returns the Test Level ed in the profile             |
| X'163'        | 355                 | CHARACTE | R 44   | DPCC_COMMANI<br>FILE         | O_Output     | If the b<br>for a L<br>program            | est matching profile is<br>anguage Environment<br>m, returns the name of<br>mmand File specified in   |
| X'18F'        | 399                 | UNSIGNED | 1      | DPCC_PROMPT                  | Output       | If the b<br>for a L<br>program            | pest matching profile is anguage Environment m, returns the Prompt pecified in the profile            |
| X'190'        | 400                 | CHARACTE | R44    | DPCC_<br>PREFERENCE_<br>FILE | Output       | If the b<br>for a L<br>program<br>the Pre | est matching profile is<br>anguage Environment<br>m, returns the name of<br>ference File specified in |
| X'1BC'        | 444                 | CHARACTE | R 255  | DPCC_LE_<br>OPTIONS          | Output       | for a Laprogram                           | est matching profile is<br>anguage Environment<br>m, returns the Language<br>nment options specified  |

## **Notices**

This information was developed for products and services offered in the U.S.A. IBM may not offer the products, services, or features discussed in this document in other countries. Consult your local IBM representative for information on the products and services currently available in your area. Any reference to an IBM product, program, or service is not intended to state or imply that only that IBM product, program, or service may be used. Any functionally equivalent product, program, or service that does not infringe any IBM intellectual property right may be used instead. However, it is the user's responsibility to evaluate and verify the operation of any non-IBM product, program, or service.

IBM may have patents or pending patent applications covering subject matter described in this document. The furnishing of this document does not give you any license to these patents. You can send license inquiries, in writing, to:

IBM Director of Licensing IBM Corporation North Castle Drive Armonk, NY 10504-1785 U.S.A.

For license inquiries regarding double-byte (DBCS) information, contact the IBM Intellectual Property Department in your country or send inquiries, in writing, to:

IBM World Trade Asia Corporation Licensing 2-31 Roppongi 3-chome, Minato-ku Tokyo 106, Japan

The following paragraph does not apply in the United Kingdom or any other country where such provisions are inconsistent with local law:

INTERNATIONAL BUSINESS MACHINES CORPORATION PROVIDES THIS PUBLICATION "AS IS" WITHOUT WARRANTY OF ANY KIND, EITHER EXPRESS OR IMPLIED, INCLUDING, BUT NOT LIMITED TO, THE IMPLIED WARRANTIES OF NON-INFRINGEMENT, MERCHANTABILITY, OR FITNESS FOR A PARTICULAR PURPOSE. Some states do not allow disclaimer of express or implied warranties in certain transactions, therefore this statement may not apply to you.

This publication could include technical inaccuracies or typographical errors. Changes are periodically made to the information herein; these changes will be incorporated in new editions of the publication. IBM may make improvements and/or changes in the product(s) and/or the program(s) described in this publication at any time without notice.

Licensees of this program who want to have information about it for the purpose of enabling: (i) the exchange of information between independently created programs and other programs (including this one) and (ii) the mutual use of the information which has been exchanged, should contact IBM United Kingdom Laboratories, MP151, Hursley Park, Winchester, Hampshire, England, SO21 2JN.

Such information may be available, subject to appropriate terms and conditions, including in some cases, payment of a fee.

The licensed program described in this document and all licensed material available for it are provided by IBM under terms of the IBM Customer Agreement, IBM International Programming License Agreement, or any equivalent agreement between us.

## **Trademarks**

IBM, the IBM logo, and ibm.com are trademarks or registered trademarks of International Business Machines Corp., registered in many jurisdictions worldwide. Other product and service names might be trademarks of IBM or other companies. A current list of IBM trademarks is available on the Web at Copyright and trademark information at www.ibm.com/legal/copytrade.shtml.

UNIX is a registered trademark of The Open Group in the United States and other countries.

Java and all Java-based trademarks and logos are trademarks or registered trademarks of Oracle and/or its affiliates.

Other product and service names might be trademarks of IBM or other companies.

## **Bibliography**

## CICS books for CICS Transaction Server for z/OS

#### General

CICS Transaction Server for z/OS Program Directory, GI13-0565

CICS Transaction Server for z/OS What's New, GC34-7192

CICS Transaction Server for z/OS Upgrading from CICS TS Version 3.1, GC34-7188

CICS Transaction Server for z/OS Upgrading from CICS TS Version 3.2, GC34-7189

CICS Transaction Server for z/OS Upgrading from CICS TS Version 4.1, GC34-7190

CICS Transaction Server for z/OS Installation Guide, GC34-7171

## **Access to CICS**

CICS Internet Guide, SC34-7173

CICS Web Services Guide, SC34-7191

#### Administration

CICS System Definition Guide, SC34-7185

CICS Customization Guide, SC34-7161

CICS Resource Definition Guide, SC34-7181

CICS Operations and Utilities Guide, SC34-7213

CICS RACF Security Guide, SC34-7179

CICS Supplied Transactions, SC34-7184

## **Programming**

CICS Application Programming Guide, SC34-7158

CICS Application Programming Reference, SC34-7159

CICS System Programming Reference, SC34-7186

CICS Front End Programming Interface User's Guide, SC34-7169

CICS C++ OO Class Libraries, SC34-7162

CICS Distributed Transaction Programming Guide, SC34-7167

CICS Business Transaction Services, SC34-7160

Java Applications in CICS, SC34-7174

### **Diagnosis**

CICS Problem Determination Guide, GC34-7178

CICS Performance Guide, SC34-7177

CICS Messages and Codes Vol 1, GC34-7175

CICS Messages and Codes Vol 2, GC34-7176

CICS Diagnosis Reference, GC34-7166

CICS Recovery and Restart Guide, SC34-7180

CICS Data Areas, GC34-7163

CICS Trace Entries, SC34-7187

CICS Supplementary Data Areas, GC34-7183

CICS Debugging Tools Interfaces Reference, GC34-7165

#### Communication

CICS Intercommunication Guide, SC34-7172

CICS External Interfaces Guide, SC34-7168

#### **Databases**

CICS DB2 Guide, SC34-7164 CICS IMS Database Control Guide, SC34-7170 CICS Shared Data Tables Guide, SC34-7182

## CICSPlex SM books for CICS Transaction Server for z/OS

#### General

CICSPlex SM Concepts and Planning, SC34-7196 CICSPlex SM Web User Interface Guide, SC34-7214

## **Administration and Management**

CICSPlex SM Administration, SC34-7193 CICSPlex SM Operations Views Reference, SC34-7202

CICSPlex SM Monitor Views Reference, SC34-7200

CICSPlex SM Managing Workloads, SC34-7199 CICSPlex SM Managing Resource Usage, SC34-7198

CICSPlex SM Managing Business Applications, SC34-7197

## **Programming**

CICSPlex SM Application Programming Guide, SC34-7194 CICSPlex SM Application Programming Reference, SC34-7195

## **Diagnosis**

CICSPlex SM Resource Tables Reference Vol 1, SC34-7204

CICSPlex SM Resource Tables Reference Vol 2, SC34-7205

CICSPlex SM Messages and Codes, GC34-7201

CICSPlex SM Problem Determination, GC34-7203

## Other CICS publications

The following publications contain further information about CICS, but are not provided as part of CICS Transaction Server for z/OS, Version 4 Release 2.

Designing and Programming CICS Applications, SR23-9692

CICS Application Migration Aid Guide, SC33-0768

CICS Family: API Structure, SC33-1007

CICS Family: Client/Server Programming, SC33-1435

CICS Family: Interproduct Communication, SC34-6853

CICS Family: Communicating from CICS on System/390, SC34-6854

CICS Transaction Gateway for z/OS Administration, SC34-5528

CICS Family: General Information, GC33-0155

CICS 4.1 Sample Applications Guide, SC33-1173

CICS/ESA 3.3 XRF Guide, SC33-0661

## **Accessibility**

Accessibility features help a user who has a physical disability, such as restricted mobility or limited vision, to use software products successfully.

You can perform most tasks required to set up, run, and maintain your CICS system in one of these ways:

- using a 3270 emulator logged on to CICS
- using a 3270 emulator logged on to TSO
- using a 3270 emulator as an MVS<sup>™</sup> system console

IBM Personal Communications provides 3270 emulation with accessibility features for people with disabilities. You can use this product to provide the accessibility features you need in your CICS system.

## Index

## A

AF parameter on call interface, on SOCKET 18

## В

BACKLOG parameter on call interface, LISTEN call 15 BUF parameter on call socket interface 3

## C

Call Instructions for Assembler, PL/I, and COBOL Programs 3
CLIENT parameter on call socket interface 3
COMMAND parameter on call socket interface 3

## D

data translation, socket interface 3

## Ε

ERRNO parameter on call socket interface 3

## F

FLAGS parameter on call socket interface 3

## I

IOV parameter on call socket interface 3 IOVCNT parameter on call socket interface 3

## L

LENGTH parameter on call socket interface 3

## M

MAXSOC parameter on call socket interface 3 MSG parameter on call socket interface 3

## N

NBYTE parameter on call socket interface 3

## 0

OPTNAME parameter on call socket interface 3 OPTVAL parameter on call socket interface 3

## P

PROTO parameter on call interface, on SOCKET 18

## R

REQARG and RETARG parameter on call socket interface 3
RETCODE parameter on call socket interface 3

## S

SOCTYPE parameter on call interface, on SOCKET 18

## Т

TIMEOUT parameter on call socket interface 3 trademarks 26

## U

utility programs 3

## Readers' Comments — We'd Like to Hear from You

CICS Transaction Server for z/OS Version 4 Release 2 Debugging Tools Interfaces Reference

Publication No. GC34-7165-00

We appreciate your comments about this publication. Please comment on specific errors or omissions, accuracy, organization, subject matter, or completeness of this book. The comments you send should pertain to only the information in this manual or product and the way in which the information is presented.

For technical questions and information about products and prices, please contact your IBM branch office, your IBM business partner, or your authorized remarketer.

When you send comments to IBM, you grant IBM a nonexclusive right to use or distribute your comments in any way it believes appropriate without incurring any obligation to you. IBM or any other organizations will only use the personal information that you supply to contact you about the issues that you state on this form.

Comments:

Thank you for your support.

Submit your comments using one of these channels:

- Send your comments to the address on the reverse side of this form.
- Send a fax to the following number: +44 1962 816151
- Send your comments via email to: idrcf@uk.ibm.com

If you would like a response from IBM, please fill in the following information:

| Name                    | Address |
|-------------------------|---------|
| Company or Organization |         |
| Phone No.               |         |

# **Readers' Comments — We'd Like to Hear from You** GC34-7165-00

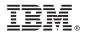

Cut or Fold Along Line

Fold and Tape

Please do not staple

Fold and Tape

PLACE POSTAGE STAMP HERE

IBM United Kingdom Limited User Technologies Department (MP095) Hursley Park Winchester Hampshire United Kingdom SO21 2JN

Fold and Tape

Please do not staple

Fold and Tape

# 

GC34-7165-00

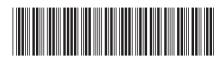